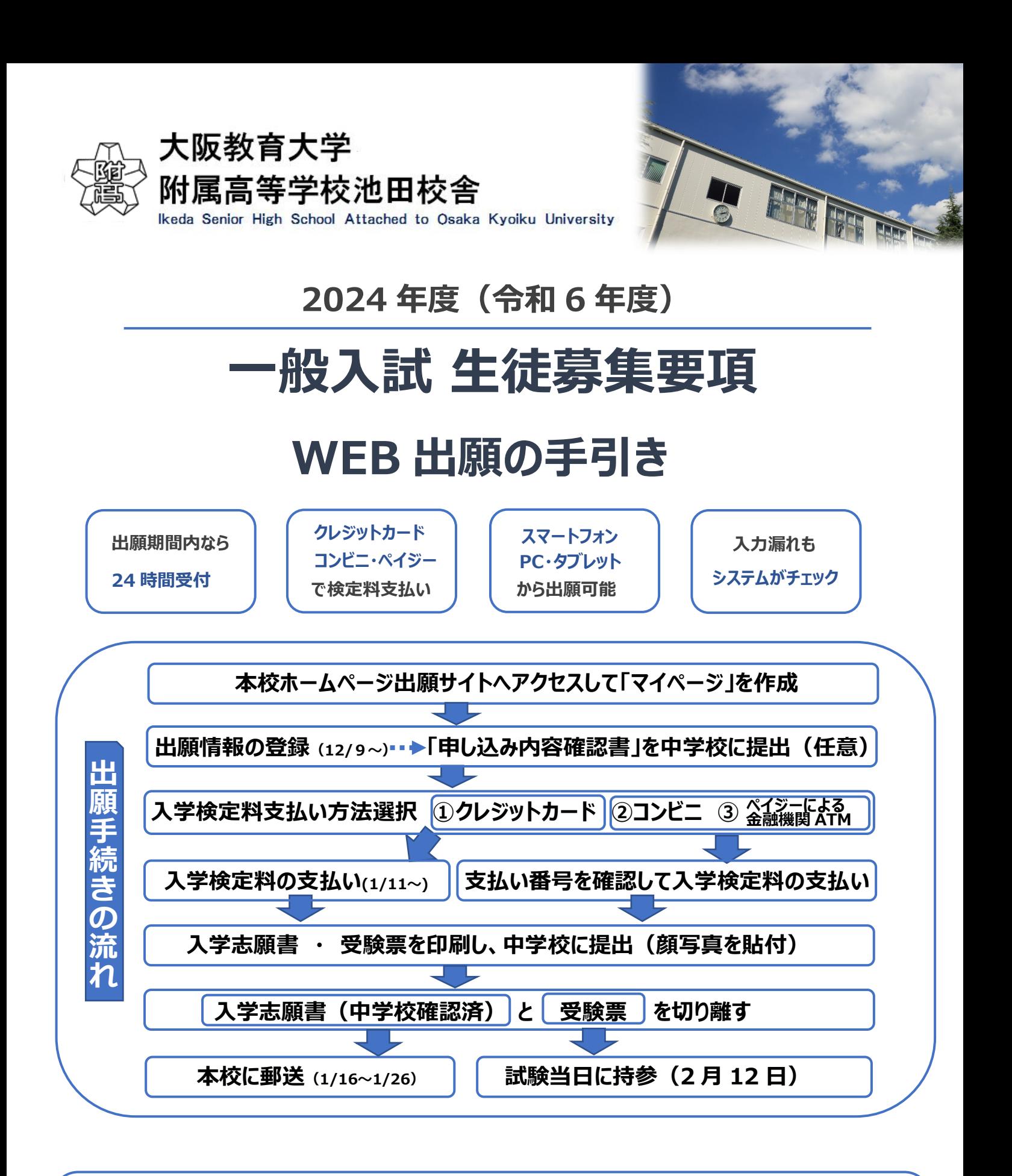

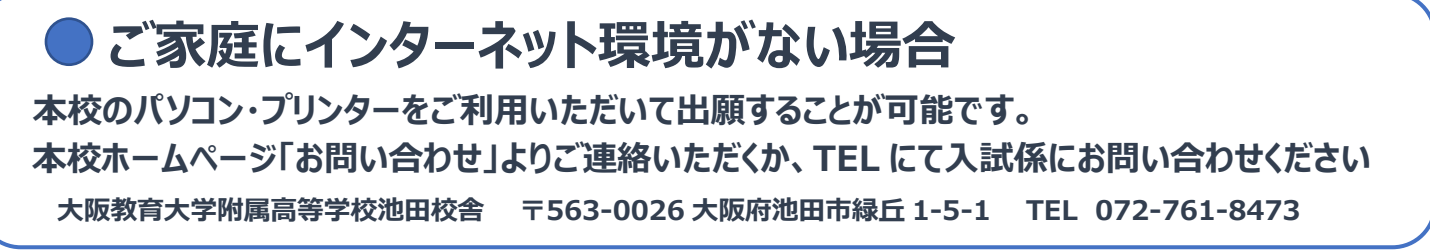

### **2024 年度 ⼀般⼊試 ⽣徒募集要項**

1. 本校が担う使命と役割

本校は、学校教育法第 6 章の趣旨に基づき、高等普通教育を施すことを目的とするほか、大阪教育大学の附属高 等学校としての使命である実証的研究、教育実習の場としての教育・実践を行なっています。さらに本校独自の取り組 みとして国際教育に⼒を⼊れており、グローバル社会で活躍できるリーダーの育成に取り組んでいます。

本校の使命と役割を理解し、その教育活動にふさわしい資質と熱意を持つ入学志願者を募集します。

2. 募集⼈員

### 第 1 学年 約 160 名

本学附属池田中学校から進学する者(約 100 名)と国際枠入試で入学する者(8 名程度)を含みます。 3. 出願資格 : 以下の (1) または (2) を満たし、かつ (3) を満たす者

- (1)学校教育法に定める中学校を卒業もしくは中等教育学校前期課程を修了した者、または 2024 年3⽉に卒業・ 修了見込みの者。
- (2) 文部科学大臣が中学校の課程と同等の課程を有すると認定した在外教育施設の当該課程を修了した者、又は 2024 年3⽉までに修了⾒込みの者
- (3)保護者と同居し、⾃宅から通学できる者 ※居住地は通学時間が片道 1 時間 30 分以内であることが望ましい (本校は「阪急池⽥駅」より約 1.2km の距離にあります)
- 4. 出願期間

2024 年 1 月 16 日 (火) から 1 月 26 日 (金) 郵送による出願 (期間内消印有効)

5. 選考日程と配点

2024年2月12日 (月) 7時 45 分校門開門 8時 10 分試験会場入場開始 8時 30 分会場点呼

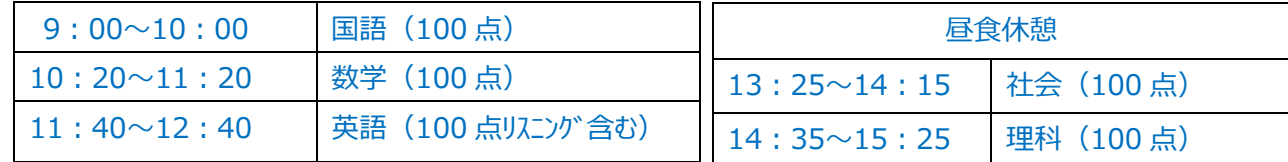

※選考には調査書による得点 (40 点) が加わります。

6. 合格発表

2024 年 2 月 16 日(金)10 時 00 分 本校内に掲示

7. 合格者招集

### 2024年2月16日 (金) 13時 15分

保護者が出席すること。やむを得ない事情がある場合は必ず連絡してください。

8. 出願手続き 本校ホームページから「インターネット出願」にアクセスしてください。

出願期間内に以下の手続きを行ってください。

- (1) 出願情報登録 2023年12月9日 (土)以降に、本校ホームページより入力可能です。
- (2)出願準備期間 2024 年 1 月 11 日(木)から、入学検定料 9,800 円の振込が可能です。

◇書類の印刷 入学検定料振込後、入学志願書・受験票を A4 サイズで印刷してください。

- (3)出願書類準備
	- ・入学志願書は写真を貼付して中学校に提出し、確認してもらってください(入学志願書には校長名の記入と押印 が必要です)。写真は直接貼り付けても、構いません。写真は、タテ 4.5〜5cm×ヨコ 3.5〜5cm、最近 3 か月 以内撮影のものとします。
	- ・受験票は合格発表日まで必要となります。切り離して大切に保管してください。

・受験票は学科試験当日、体調報告欄に必要事項を記入し、必ず志願者が持参してください。

(4)出願書類郵送

次の書類を 2024 年 1月16日(火)から 1 月 26 日(金:消印有効))の期間に、簡易書留で郵送してく ださい (同⼀中学校から複数名受験する場合はできる限り中学校でまとめて送ってください)。なお、下記②③④は 本校ホームページよりダウンロードして A4 サイズで印刷してください。

郵送先 ︓〒563-0026 ⼤阪府池⽥市緑丘 1-5-1 ⼤阪教育⼤学附属⾼等学校池⽥校舎 ⼊試係 宛

- ① ⼊学志願書(在籍中学校に確認してもらったもので、写真が貼付されたもの)
- ② 調査書 本校ホームページより印刷し、在籍する中学校の先⽣に作成を依頼してください。本校宛に厳封されたも のを任意の封筒に入れて、簡易書留で郵送してください(中学校から郵送される場合もあります)。
- ③ 特別事情具申書

以下に該当する⽅のみ、②の調査書と同封して郵送してください。

- ア 志願者と保護者の現住所が異なる場合。
- イ 受験に際して、配慮を要すべき身体上の事情がある場合。
- ウ その他、受験および就学に関して特別な事情がある場合。
- ※ アについては入学までに「3. 出願資格の(3)」を満たすことを出願条件とします。
- ④ 送付書・受領書 本校ホームページより印刷し、在籍する中学校の先⽣に作成を依頼してください。
- 9. 追試験日程(出席停止の扱いが定められている感染症に罹患して全ての教科を受験できなかった者に限る) 申し出 2024年2月14日 (水) 13 時までに本校入試係に連絡 (TEL 072-761-8473) 試験日 2024 年 2 月 21 日(水) 合格発表·合格者招集 2 月 26 日(月) 詳細は申し出者に連絡します。
- 10. 備考
- (1) 入学検定料振込後は、次の場合を除いて返還請求ができません。

①出願しなかった、または出願資格を有していないため受理されなかった場合。

### ②検定料を誤って二重に振り込んだ場合。

- (2)試験当⽇は朝の体温を報告していただきます。37.5 度以上あるときは、受験できない場合があります。
- (3)⼤阪教育⼤学附属⾼等学校については、1 つの校舎にしか出願できません。
- (4)合格した場合は必ず⼊学してください。
- (5)ホームページ掲載の「受験ガイドライン」、「受験に関する諸注意」を確認してください。
- (6) 初年度納付金一覧

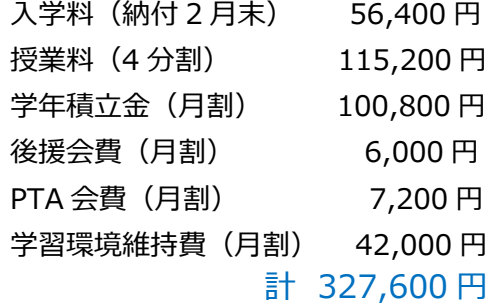

入学までに、左記入学料に加えて次の費用が必要です。

教科書・副教材・体操服・白衣・上履き・体育館シューズ・ Chromebook(パソコン)

計 約 140,000 円(個⼈により異なります)

(7)出願状況は、ホームページ上で公開を予定しています。

(8) 入試結果の開示については、不合格者に対して各教科の得点のみ開示します。 開示希望者は 2024 年3月1日 (金)、4日 (月) 9時から 16 時の間に本校事務室で手続きをしてください。 受験票と印鑑をご持参ください。開⽰は 2024 年4⽉4⽇(⽊)10 時から 12 時までの間に本校で⾏います。

# **インターネット出願の手引き**

## **1.マイページをつくる**

- **① 本校ホームページより、受験⽣の⽅へ ➡ インターネット出願 ➡ 初めての⽅へ をクリックします。**
- **② メールアドレスを⼊⼒ し、送信ボタン をクリック。送信すると、メールで 【確認コード】 が届きます。**
- **③ 「確認コード」「志願者名(カナ⼊⼒)」「パスワード(半⾓英数 8〜16 ⽂字)」を⼊⼒して 登録 をクリックします。**

#### **2.出願情報の登録 12 ⽉ 9 ⽇〜1 ⽉ 26 ⽇**

- **④ ログイン をクリックし、「メールアドレス」と「パスワード」を入力し、再度 ログイン をクリックします。**
- **⑤ 志願者選択ボタンを押し、マイページの 新規申し込み⼿続きへ をクリックします。**
- **⑥ ⼊試区分を選択し、「規約同意確認」を最後までスクロールして読んだ後 同意して次へ をクリックします。**
- **⑦ 「出願情報」を入力し、試験選択画面 で入試区分を選択後 (保存して中断する) ⇒マイページへ をクリック。**

## **3.登録内容の確認**

- **⑧ マイページに「申し込み履歴」が表⽰されますので、 申込確認 をクリックします。**
- **⑨ 申込内容確認書 をクリックします。**
- **⑩ 「申込内容確認書」が作成されますので、印刷して中学校に提出し、出願内容を報告してください(任意)。 \*スマートフォン・タブレットより、コンビニエンスストアで印刷する⽅法は、下記を参照してください。**

## **4. 検定料の支払い 1月11日∼1月26日**

- **⑪ マイページの 続きから をクリックし、続いて 試験選択画⾯へ ➡ お⽀払い画⾯へ をクリックしてください。**
- **⑫ 「お⽀払い⽅法」を選択して 確認画⾯へ をクリックします。**
- **⑬ 内容の確認が終わったら、 上記内容で申し込む をクリックします。 これ以降は内容の変更ができなくなります。**
- **A クレジットカードによるオンライン決済➡クレジット番号など必要情報を⼊⼒し、決済を完了させます。**
- B コンビニでお支払い(支払い手数料が必要です)→出願登録後、払込票を印刷し(番号を控えるだけでも可)、選 **択したコンビニレジにてお支払いを済ませてください。**
- **C ペイジー対応⾦融機関 ATM でのお⽀払い(⽀払い⼿数料が必要です) ご利⽤いただける⾦融機関は miraicompass ホームページよりご確認ください。 (ペイジーマークが貼ってある ATM でご利⽤いただけます)**

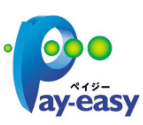

**⑭ 送信完了画⾯になり、登録されたメールアドレスに「申込受付および検定料⽀払い(完了)メール」が届きます。**

## **5.⼊学志願書・受験票の印刷**

- **⑮ 検定料の⽀払完了後、マイページの「申し込み履歴」の右端にある 受験票 ボタンが現れますので、クリックします。**
- **⑯ ダウンロード画⾯から 表⽰ ボタンをクリックし、 A4 サイズ・普通紙で「⼊学志願書・受験票」を印刷してください。**
- **⑰ ⼊学志願書に写真(タテ 4.5〜5㎝、ヨコ 3.5〜5㎝)を貼り付け、中学校に提出してください。**
- **⑱ 中学校で確認してもらったら、⼊学志願書と受験票を切り離し、⼊学志願書、その他必要書類を中学校の指⽰に 従って、本校に郵送してください(1⽉ 16 ⽇〜1⽉ 26 ⽇ 消印有効)。受験票は試験当⽇に持参してください。**

### \*コンビニエンスストアでの印刷方法

## **以上で出願⼿続きは完了です**

**①マイページ「申し込み履歴」の 受験票 ボタンをクリックし、 コンビニエンスストアでプリントする⽅はこちら をクリック ② 受験票の予約へ をクリック後、印刷するコンビニを選択し、 次へ ボタンをクリックします。**

3 規約確認後、「同意する」にチェックしてから フリントを予約する をクリック。予約番号をコンビニ店舗端末へ入力。